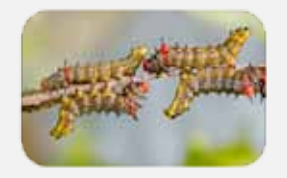

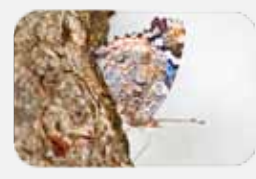

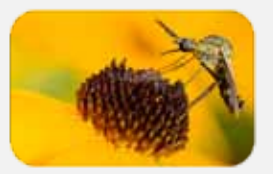

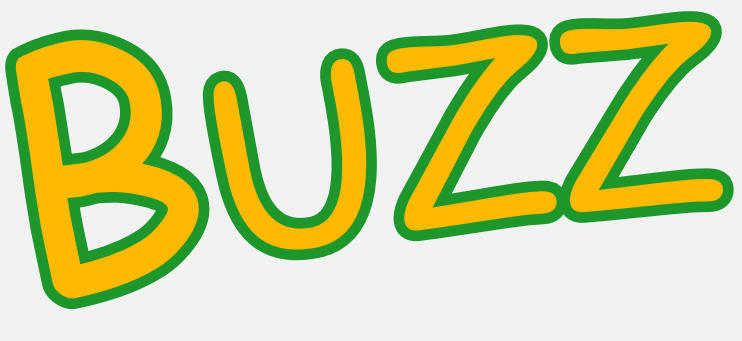

Volume 2 Issue 3 October 2011

## DONNA BRUNET *macro photography*

I've been scanning old family photos from my Mom's house so that all of her kids can have copies of the whole set of photos. I'm using Flickr to distribute them and thought I'd share what I'd learned in the last few weeks.

Go to http://www.flickr.com/ to set up a new account. You don't have to use your real name although I did. Check your privacy settings. You can change who can see your email, whether your name is searchable, and other settings.

### sharing photos with flickr: advantages over facebook

To upload images, click upload from the top menu on your photostream page (this is where you will be after you create a new account). In the window that opens, navigate to the folder containing photos you'd like to upload, select one or more photos and click open. The file names will show up in a list. Below the list, you will be able to choose public, private friends or private family to set who will be able to see the images. Remember that public literally means anyone in the world with an internet connection.

Your photostream will show all of your images in the upload order with the most recent images first. With a free account, you are limited to 200 images viewable - you can upload more than 200, but the older ones will drop off from the photostream to make room for the new ones.

You can have different permissions for images. My insect images are public; my family photos are not.

continued on pg 2

### **Sessile Trillium or Wake Robin (***Trillium sessile***)**

Trillium seeds have handle-like appendages containing food for ants. After feeding, the ants place the seed in a waste pile where the new plant can grow away from competition with the parent.

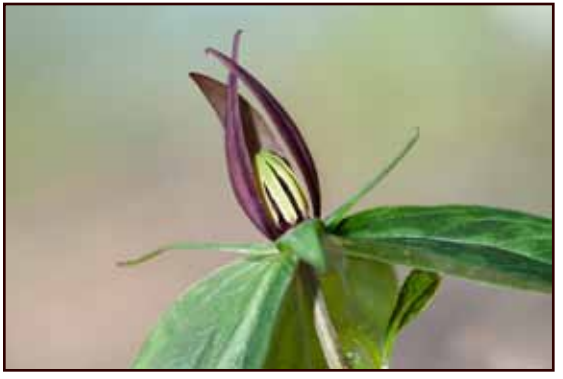

Invite your family and friends to set up Flickr accounts. Have them go to your photostream by searching on the name you are using and add you as a contact. You'll need to add them as a contact and mark them as a contact, friend, or family member. You can also set permissions for who is able to download or print your images.

Once you have uploaded photos, you can organize them into sets. Click on Organize & Create from the top menu bar. Click Sets & Collections and then Create a new Set (top left). Name the set and write a description, if desired. Drag photos from the timeline at the bottom of the screen into your set then click Save (bottom left).

Options in the timeline at the bottom of the Organize & Create window let you view images uploaded on a particular day or that haven't been added to a set. You can also filter based on tags (keywords).

Flickr works great to share images with friends and family. Unless you have a lot of images to share at a single time (such as a lifetime of scanned images), a free account works great.

Advantages to a paid account (\$25 per year) are an unlimited number of photos, ability to group sets into collections nested five deep, and no monthly megabyte upload limits.

Flickr has several advantages over Facebook. On Facebook, all of your friends can see photos you post, while on Flickr, you can set permissions so that only your real family can see them. If you keyword your photos and type headlines and captions for your own use with software like Picasa or Lightroom, Flickr can import those, making them available for your family members. Flickr guest passes are available for family members who don't want or would have difficulty creating an account; you can email them a link to the photos you'd like them to be able to see.

# orr street studios

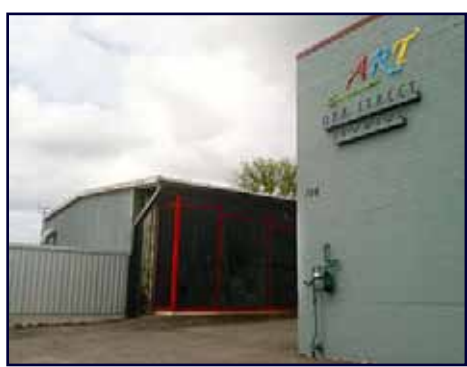

Artrageous Weekend October 7, 2011; 6 - 9 pm

October 8, 2011; includes art program for kids 5-15, 12 - 3 pm

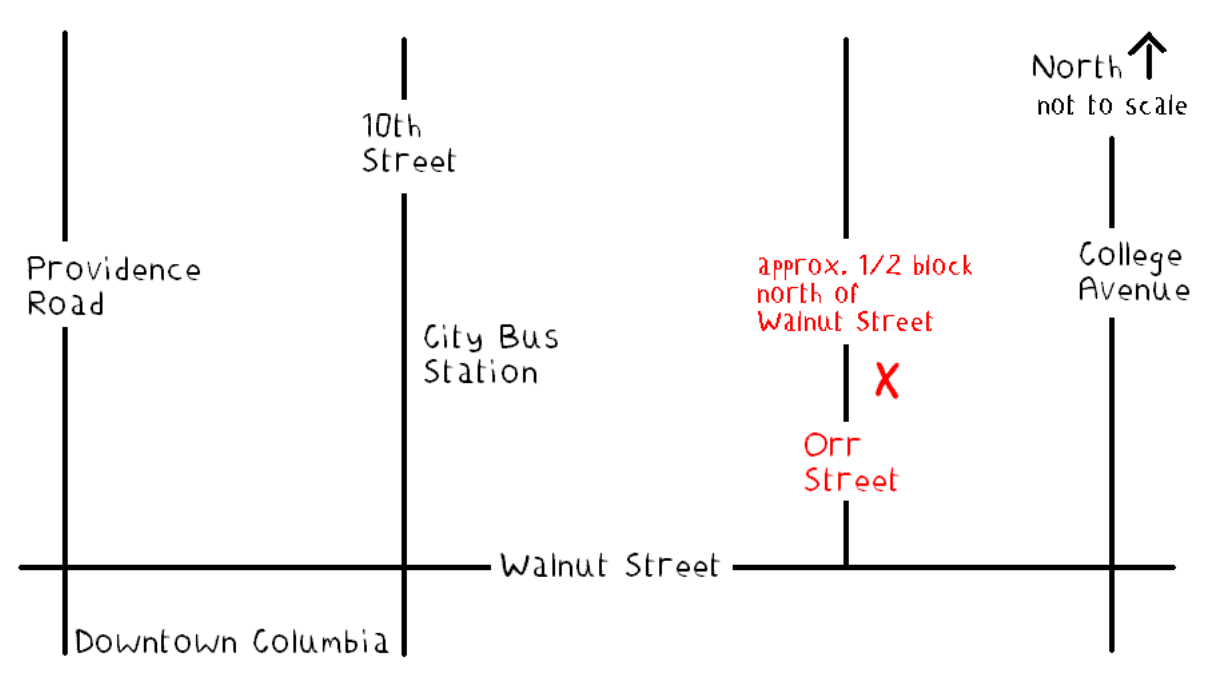

### history of photography podcasts

I've been listening to a series of podcasts that some of you may be interested in. Jeff Curto, photography instructor at the College of DuPage in Illinois, posts lectures from his History of Photography class online each week. You can listen to them on an iPod, but if you watch on your computer, iPad, or iPod with a video screen, you can also see the photographs he mentions during each lecture.

You can download each lecture for free from http://photohistory.jeffcurto.com/ or from iTunes.

### coldwater creek photo exhibit & reception

Coldwater Creek, a women's clothing store in the Columbia Mall, invited me to be the in-store artist for their Thursday, November 17<sup>th</sup> art reception. Please feel free to stop by the store between 5 and 8 pm to enjoy light refreshments provided by Coldwater Creek while viewing some of my images.

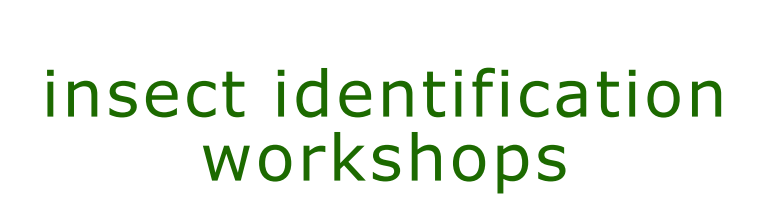

I'm in the process of putting together a short program on insect identification that I'm going to offer at my studio for a small fee. It will include a photo presentation and a few small prints and handouts and will be aimed towards age 8 through adult. Email donna@ donnabrunet.com if you'd like to be notified once details are available.

*No matter how slow the film, Spirit always stands still long enough for the photographer It has chosen.*

 *- Minor White* 

DONNA BRUNET *macro photography*

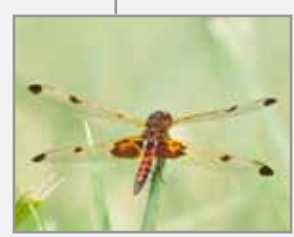

P.O. Box 7482 Columbia, Missouri 65205 573-999-2178

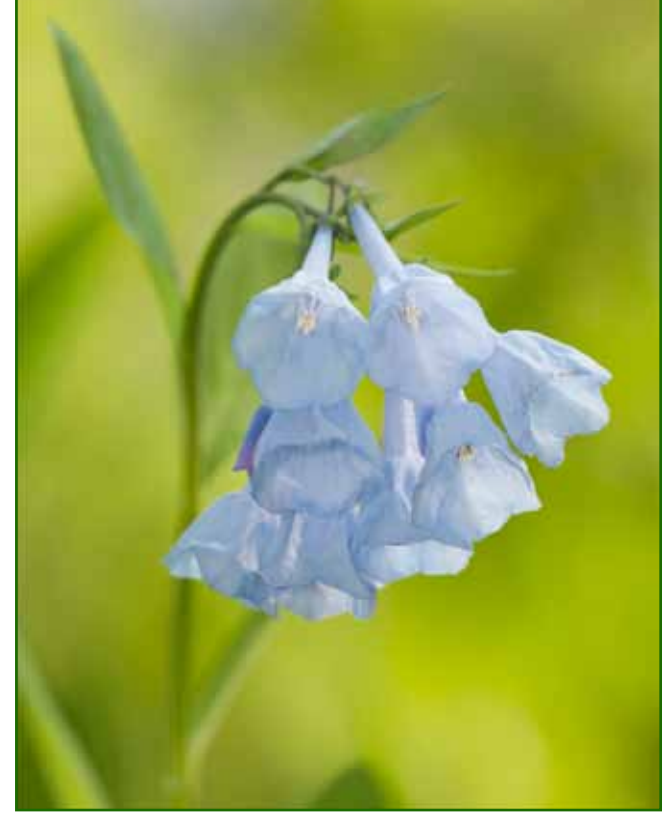

**Bluebells (***Mertensia virginica***)**